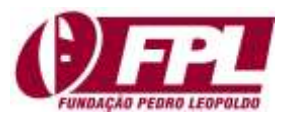

*Revista Gestão & Tecnologia e-ISSN: 2177-6652 revistagt@fpl.edu.br http://revistagt.fpl.edu.br/*

# **Protótipo de aplicativo para dispositivos móveis para mapeamento de ambientes com acessibilidade arquitetônica: estudo de caso na cidade de Marabá-PA**

Peri Guilherme Monteiro da Silva Engenheiro de produção na Universidade do Estado do Pará. Mestrando bolsista CAPES no programa de pós-graduação Desenvolvimento e Meio Ambiente Urbano - UNAMA [peri-guilherme@hotmail.com](mailto:peri-guilherme@hotmail.com)

Giordano Bruno Borges Braz da Silva Sistemas de Informações pela Universidade Federal do Sul e Sudeste do Pará - UNIFESSPA [giordano.bruno@unifesspa.edu.br](mailto:giordano.bruno@unifesspa.edu.br)

Alex de Souza Vieira Mestre em ciência da computação na Universidade Federal do Maranhão - UFMA alexvieira@unifesspa.edu.br

> Editor Científico: José Edson Lara Organização Comitê Científico Double Blind Review pelo SEER/OJS Recebido em 16.05.2018 Aprovado em 15.11.2018

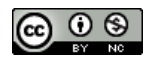

Este trabalho foi licenciado com uma Licença Creative Commons - Atribuição – [Não Comercial 3.0 Brasil](http://creativecommons.org/licenses/by-nc/3.0/br/)

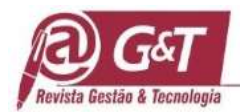

# **Resumo**

Dados do último censo brasileiro demostram 23,9% da população autodeclaradas "Pessoa com Deficiência – PCD". No município de Marabá, estado do Pará, a mesma pesquisa censitária informa 25% da população possuindo alguma deficiência. Observando-se essas informações e ressaltando a realização de audiências públicas discutindo os problemas de falta de acessibilidade na cidade, este trabalho fez um estudo acerca da falta de espaços físicos com aparatos de acessibilidade a deficientes físicos, foi utilizado questionário para colher opiniões dos moradores da cidade estudada, utilizou-se a plataforma *Android Studio* e a linguagem C++ para prototipação do aplicativo. Alcançou-se o objetivo estipulado, a criação de protótipo em dispositivos móveis para mapear locais disponíveis a todos, criando *ranking*, para elencar quais encontram-se com mecanismos para facilitar o ir e vir de pessoas caracterizadas como PCD. Verifica-se como resultado além da criação do *app* a necessidade de demais trabalhos e outros softwares com objetivos semelhantes na língua portuguesa e brasileiro.

**Palavras-chave:** Acessibilidade; Android; Protótipo.

# **Prototype application for mobile devices for mapping environments with architectural accessibility: a case study in the city of Marabá-PA**

### **Abstract**

Data from the last Brazilian census show 23.9% of the population self-reported "Person with Disability – PCD". In the municipality of Marabá, state of Pará, the same census survey reports 25% of the population with some disability. Observing this information and emphasizing the holding of public hearings discussing the problems of lack of accessibility in the city, this study made a study about the lack of physical spaces with accessibility devices for disabled people, a questionnaire was used to gather opinions of residents of the city. city, the Android Studio platform and the  $C + \ell$  language were used for prototyping the application. The stipulated goal was to create a prototype in mobile devices to map available places to all, creating ranking, to list which are with mechanisms to facilitate the coming and go of people characterized as PCD. As a result, besides the creation of the app, there is a need for other works and other software with similar objectives in the Portuguese and Brazilian languages.

**Keywords**: Accessibility; Android; Prototype.

# **Prototipo de aplicación para dispositivos móviles para mapeo de ambientes con accesibilidad arquitectónica: estudio de caso en la ciudad de Marabá-PA**

#### **Resumen**

Los datos del último censo brasileño demuestraron el 23,9% de la población autodeclarada "Persona con discapacidad – PCD". En el municipio de Marabá, estado de Pará, la misma encuesta censal informa el 25% de la población que posee alguna deficiencia. En el presente trabajo se analizaron los resultados obtenidos en el análisis de los resultados obtenidos en el análisis de los resultados obtenidos en el estudio, ciudad estudiada, se utilizó la plataforma Android Studio y el lenguaje C ++ para el prototipado de la aplicación. Se alcanzó el objetivo estipulado, la creación de prototipo en dispositivos móviles para mapear locales disponibles a

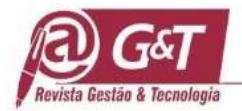

todos, creando ranking, para enumerar cuáles se encuentran con mecanismos para facilitar el ir y venir de personas caracterizadas como PCD. Se encontró como resultado más allá de la aplicación creando la necesidad de otros trabajos y otros programas con objetivos similares en portugués y brasileño.

Palabras clave: Accessbilidad; Android; Prototipo.

### **1 Introdução**

De acordo com dados do último censo realizado, 23,9% da população brasileira se declarou com algum tipo de deficiência (Ministério dos Direitos Humanos, 2010). Trazendo esta informação para o contexto da cidade de Marabá, no qual o objetivo deste trabalho inicialmente pretende atender, o mesmo censo informa 25% da população marabaense possuindo alguma deficiência, seja ela visual, motora, mental/intelectual ou auditiva.

No ano de 2016 foram realizadas audiências no Ministério Público Estadual (G1Pará, 2016), para discutir a falta de acessibilidade na cidade de Marabá-PA. A cidade possui diversos problemas em relação à acessibilidade arquitetônica, esta segundo a NBR9050 (2004) citada de forma genérica por Evangelho (2014), a possibilidade e condição de alcance, percepção e entendimento para utilização com segurança de espaços como edificações, mobiliários, equipamentos urbanos e elementos por pessoas com deficiência e mobilidade reduzida, limitando as pessoas com deficiência de realizarem atividades cotidianas.

Diante disso, este trabalho buscou reunir um conjunto de informações sobre os espaços públicos, além de possibilitar uma classificação dos diferentes níveis de acessibilidade a partir do ponto de vista de grupo amostral de moradores da cidade. Cria-se expectativa do protótipo desenvolvido torne-se ferramenta útil para os órgãos públicos e privados da cidade, possibilitando um insumo para o gerenciamento de adequação física objetivando fornecer mais segurança e autonomia a pessoas com deficiência e tendo como consequência a estimulação de criação de ambientes mais inclusivos.

O aumento da disponibilidade de plataformas tecnológicas com amplo potencial de alcance por parte da população foi fator determinante para a escolha por esta linha de pesquisa, pois nos últimos anos, o uso de smartphones no Brasil vem superando o de computadores, conforme pode ser observado na Figura 1 que traz um recorte de pesquisa realizada pela Fundação Getúlio Vargas – FGV no ano de 2017, cuja estimativa era até outubro de 2017, 208

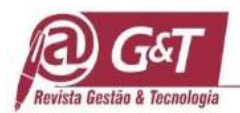

milhões de smartphones estarão sendo usados pelos brasileiros, o que significa 01 (um) smartphone por pessoa.

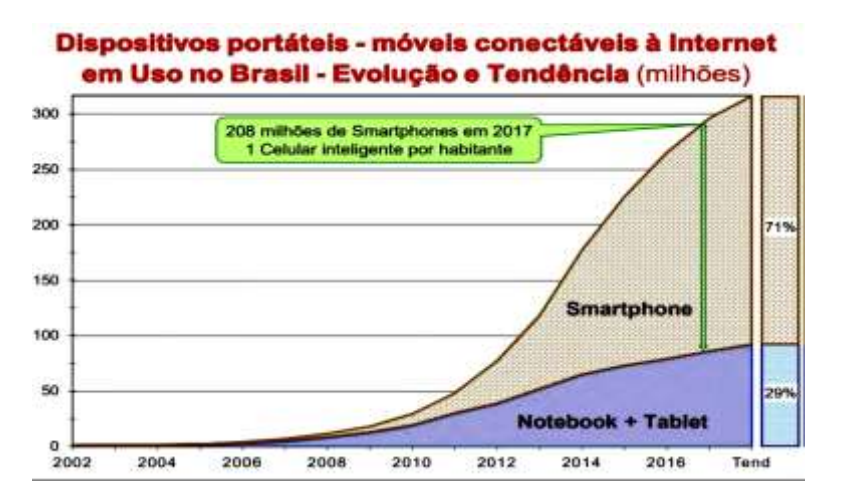

**Figura 1:** Dispositivos portáteis em uso no Brasil Fonte: Fundação Getúlio Vargas - FVG (2017)

A disponibilidade de tecnologia é considerada como fator impulsionador de pesquisa em prototipação, pois ocorre o avanço tecnológico e resulta em maneiras mais práticas e menos complexas de desenvolvimento de ferramentas virtuais para resolução de problemas do cotidiano de todos os indivíduos ligados tanto diretamente quanto indiretamente a uma problemática.

Informações da disponibilização de uma cultura *high-tech* a grande diversidade de pessoas é observada na pesquisa realizada pela Avazu (2017) descrita pela Figura 2, destacando a plataforma *Android* como sendo a mais utilizada pelos brasileiros e indica também os *smartphones* superando o tempo de uso de microcomputadores.

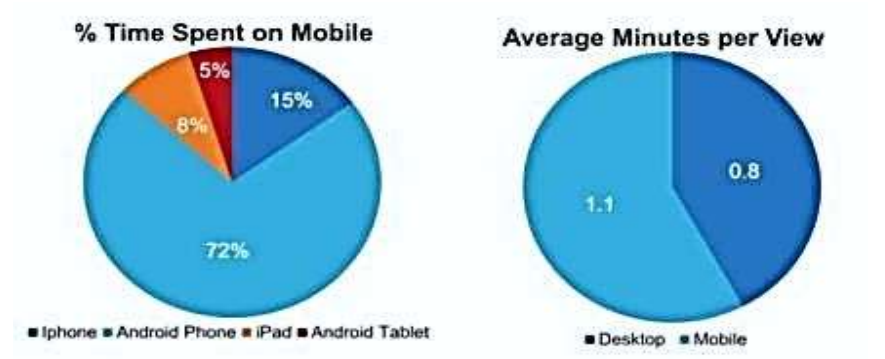

**Figura 2:** Utilização de dispositivos móveis Fonte: Avazu (2017)

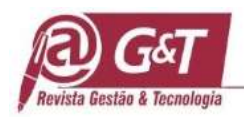

# **2 Fundamentação teórica**

#### **2.1 Aplicativos disponíveis de acessibilidade**

Nesta seção é apresentado um conjunto de aplicativos disponíveis no mercado que possuem aspectos semelhantes ao protótipo deste trabalho. Ressalta-se que todos foram desenvolvidos para a plataforma *Android* e mantêm o foco em algum aspecto de acessibilidade.

O aplicativo "Dá Pra Ir?" tem como objetivo oferecer informações sobre locais e os recursos de acessibilidade para deficientes físicos que este possui, assim o usuário pode verificar os níveis de acessibilidade, uma lista de regiões mais acessíveis da cidade e informações sobre direitos e deveres. Esse aplicativo conta também com um serviço de assistência pessoal para que locais com classificação baixa possam melhorar seus recursos, e a possibilidade de publicidade para locais que forem especializados em pessoas com deficiência (como clínicas ortopédicas, fisioterapeutas, entre outros).

Neste projeto, o único feito por brasileiros entre os aplicativos encontrados no momento da pesquisa, o autor opta por utilizar dados de geolocalização cedidos pelo *Foursquare*, diferentemente do trabalho aqui desenvolvido, que inicialmente pretende-se concentrar sua atuação somente em ambientes na cidade de Marabá. Um ponto semelhante do projeto adotado a este trabalho é a possibilidade de os usuários poderem avaliar os locais, atribuindo notas em relação aos níveis de acessibilidade apresentados nesses ambientes. O aplicativo *Wheelmap* é um projeto gerenciado pela organização sem fins lucrativos chamada de SOZIALHELDEN, da Alemanha (Wheelmap, 2017) que visa conscientizar as pessoas sobre os problemas que existem na sociedade e motivarem a mudar a forma como pensam.

Com objetivo semelhante ao do aplicativo "Dá pra Ir?", esse aplicativo se baseia em dados de posicionamento global para mostrar uma lista com locais próximos, ou em um mapa, dando a possibilidade de o usuário escolher se o local possui adaptações para acesso de cadeirantes, de forma total, parcial, ou não possui. A partir do momento que o usuário salva uma informação de um local a cor do ícone que o representa é modificado, sendo que a cor verde indica que é "acessível a cadeirantes", a cor laranja indica que é "parcialmente acessível à cadeira de rodas", e a cor vermelha indica que não é acessível para cadeirantes. Há também uma aba "notícias", com novidades sobre acessibilidade ao redor do mundo, porém as informações são exibidas somente em alemão. O aplicativo tem como foco, pessoas com

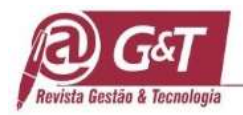

deficiência física e mobilidade reduzida, limitando as informações que são disponibilizadas a este público.

Projeto de uma organização francesa, Jaccede é uma plataforma interativa (disponíveis tanto web quanto para aplicativo móvel), onde os usuários podem adicionar detalhes de locais abertos ao público (Jaccede, 2017). Seu objetivo é o auxílio de pessoas com mobilidade reduzida identificar ambientes que podem atender suas necessidades de acessibilidade.

Nesse último aplicativo, uma lista de locais próximos - baseados em geolocalização - é exibida e qualquer pessoa que esteja cadastrada na plataforma pode salvar informações que são pré-definidas, e também deixar comentários sobre os locais. Os usuários também podem adicionar fotos, para prover um maior conhecimento do ambiente e adicionar informações como, por exemplo, telefone, endereço e sítio web.

### **2.2 Prototipação**

Sommerville (2011) caracteriza um protótipo como a versão inicial de um sistema, usado para demonstrar conceitos, experimento de opções para o projeto em desenvolvimento, e descobrir do que se trata o problema a ser resolvido, e buscar soluções. O modelo de prototipação é considerado adequado para utilização quando não se tem definições detalhadas das condições necessárias para alcançar o objetivo ao qual o protótipo (modelo) do software está designado, ou seja, tem como meta alcançar a melhor definição de requisitos de sistema (Pressman, 2011).

Dentre as abordagens de prototipação existentes, o método escolhido para a elaboração deste trabalho foi a Prototipação Evolucionária, representada na Figura 3, e descrita por McConnell (1996) como um modelo de ciclo de vida de desenvolvimento, onde o software é desenvolvido por incrementos, ou seja, para que possa ser prontamente modificado de acordo com o *feedback* dos usuários finais. As etapas de elaboração apresentadas na Figura 3 foram completas, com exceção de "Emprego, Entrega e Realimentação".

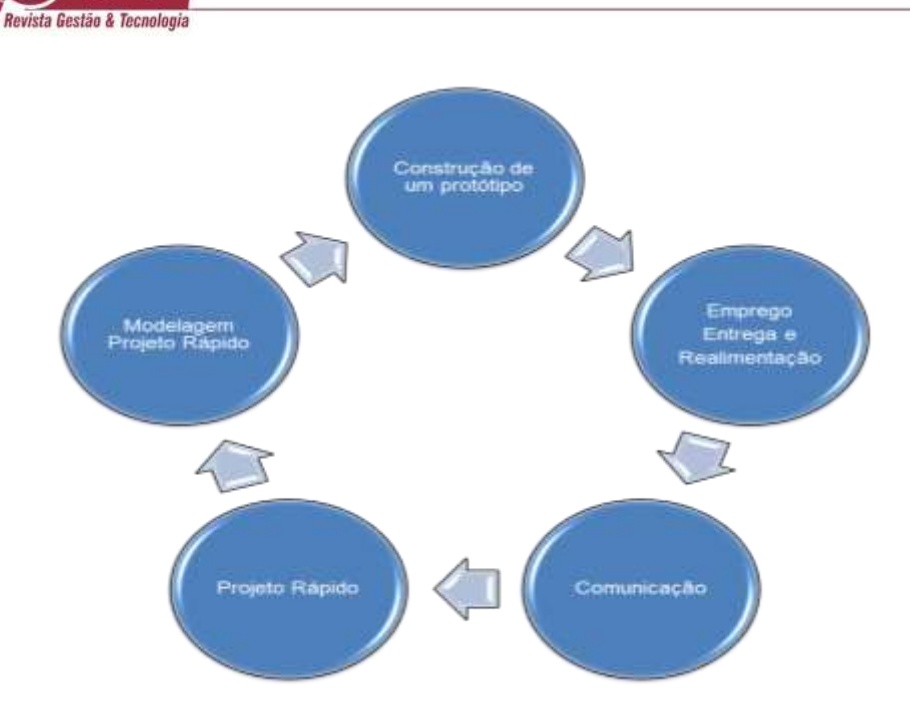

**Figura 3:** Ciclo de prototipação evolucionária Fonte: Pressman (2011)

### **3 Metodologia**

Fez-se necessária a escolha de um método de pesquisa capaz de descrever e explicar a problemática que existe em relação aos ambientes acessíveis na cidade de Marabá. Nesse sentido, iniciou-se uma pesquisa que abrangesse um número significativo de pessoas em um curto período de tempo, para que as informações que fossem colhidas passassem a ser analisadas e interpretadas de modo que pudessem ser consideradas durante a etapa de modelagem do protótipo desenvolvido. Desta forma, dentre os métodos de pesquisa existentes, o que mais se adequou foi o método de pesquisa quantitativa, através da aplicação de um questionário *online*, utilizando ferramenta que será explicada na continuidade do texto. Amplamente utilizado em conduções de pesquisas, este método representa a intenção de garantir a precisão dos resultados, evitar distorções no momento das análises e interpretações, dando uma margem de segurança nos resultados do trabalho.

A escolha do método se fez necessária por conta da natureza descritiva em que o trabalho deveria ser realizado, ou seja, para descobrir e classificar a relação entre variáveis e investigar a causalidade entre fenômenos (RICHARDSON, 2015). O protótipo recebeu a nomenclatura de Acesso Fácil, foi realizada pesquisa com utilização de questionário a moradores do município de Marabá, apresentado pela Tabela 1.

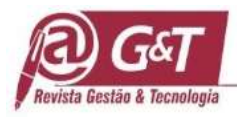

### **Tabela 1**

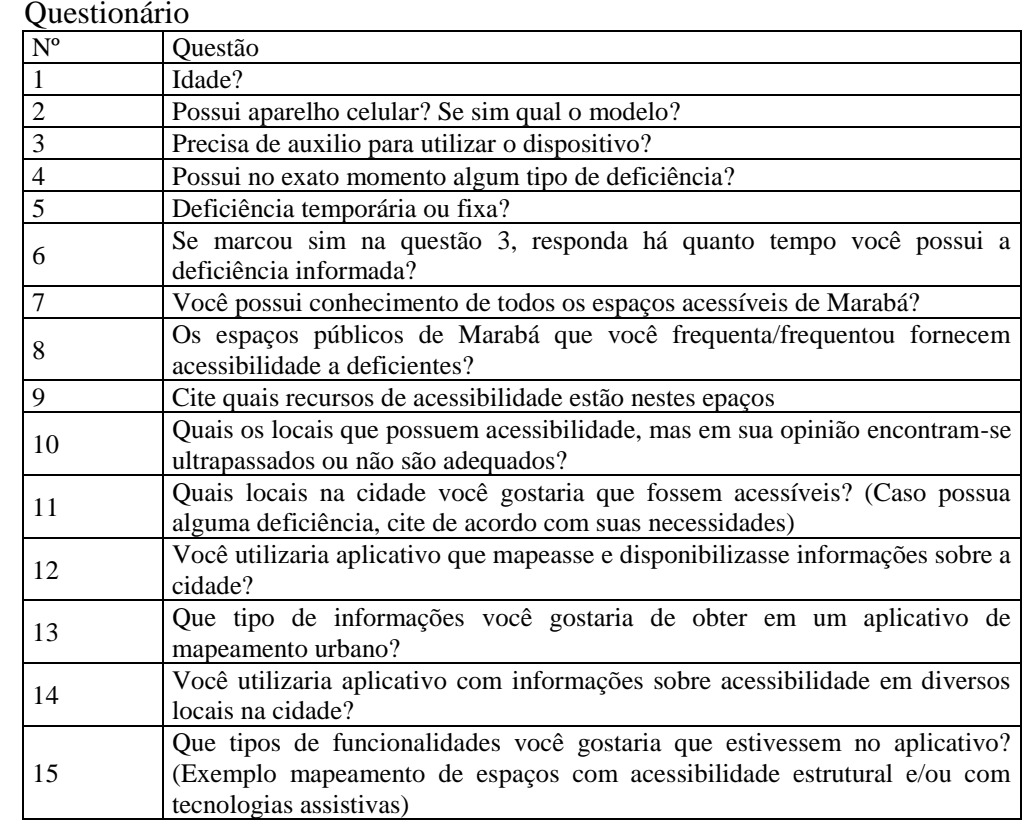

Fonte: Elaborado pelos autores (2017)

#### **4 Ferramentas utilizadas**

#### **4.1 Formulários Google**

Determinada parte da suíte Google *Docs*, o Formulários Google (2017) é uma ferramenta que possibilita, de acordo com seu sítio web, a criação de formulários personalizados que podem ser compartilhados via *link* ou *e-mail*. Quando o formulário é respondido, suas respostas são coletadas e organizadas de forma automática, com informações e gráficos em tempo real, que possibilitam posteriormente uma análise precisa dos resultados da pesquisa. A escolha do uso do "Formulários Google" se deu por conta da gratuidade da ferramenta, além da sua facilidade de uso, possibilidade de compartilhamento simples do questionário via internet em redes sociais, assim como em aplicativos de conversa, e a forma organizada em que os dados coletados são disponibilizados, seja em texto ou em forma de gráficos.

#### **4.2 Mockflow**

O Mockflow (2017), de acordo com o seu sítio web, é uma solução única para todas as necessidades de interfaces com usuário. A solução também se trata de uma suíte de ferramentas,

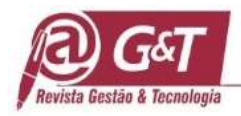

que auxiliam na construção de modelos de sítios web, sistemas e aplicativos diversos - inclusive aplicativos mobiles, sendo este o foco deste trabalho. Dentre as ferramentas disponíveis pelo *Mockflow*, existe o *Wireframe,* ferramenta esta que nos permite criar um desenho básico, visando representar as principais regiões e algumas funcionalidades do produto de trabalho, servindo assim para checarmos se todas as especificações foram cumpridas.

O *Mockflow* foi escolhido para o desenvolvimento desta atividade por se tratar de uma ferramenta que possui requisitos para elaboração de desenhos que auxiliam no desenvolvimento de aplicações. Mesmo sendo uma ferramenta paga, há a possibilidade de utilização gratuita para criação de projetos com até 3 páginas, no caso deste projeto de prototipação este número de gratuidade foi suficiente para realizar a criação de modelagem necessária.

### **4.3** *Android Studio*

O *Android Studio* (2017) a partir de informações colhidas de seu ambiente virtual informa ser ambiente de desenvolvimento integrado (IDE, sigla em inglês) oficial para desenvolvimento de aplicações para dispositivos *Android*. A ferramenta possui um editor de códigos e o necessário para o desenvolvimento de aplicações para a plataforma, além de suas constantes atualizações trazendo o que há de mais novo em aplicações móveis. Sua interface é bastante completa e a IDE permite que os aplicativos em desenvolvimento sejam testados em emuladores que são totalmente personalizáveis, de acordo com as necessidades do programador.

Foi realizada a escolha do *Android Studio* pelo fator de ser a ferramenta oficial e recomendada pela maioria de desenvolvedores nas comunidades (fóruns) existentes sobre o assunto na internet, sendo estes considerados os locais com maiores fluxos de informações e desta forma estas opiniões tornam-se de senso comum.

#### **4.4** *Sublime Text*

O Sublime Text é um editor de código-fonte multiplataformas, escrito em linguagem C++, muito simples de ser utilizado. Dá suporte a muitas linguagens de programação, inclusive para as linguagens PHP e Javascript, que foram utilizadas no desenvolvimento do protótipo Acesso Fácil. Sua escolha ocorreu pela justificativa do rápido aprendizado de manuseio da ferramenta, além de ser leve e completa. O software possui um banco de API's que podem ser baixadas e utilizadas nos trabalhos de desenvolvimento, de acordo com a necessidade do

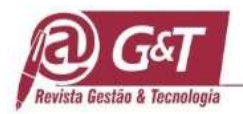

desenvolvedor, utiliza marcações de texto para facilitar a compreensão dos códigos e organiza as pastas dos arquivos de códigos facilitando buscas.

## **4.5** *Astah Community*

O *Astah Community* é uma ferramenta gratuita para desenvolvimento de diagramas UML, estes necessários para a modelagem de *softwares*. O programa foi utilizado para modelar as definições prévias do aplicativo, estas demonstradas em forma de diagramas de casos de uso, atividades e classes. Essa ferramenta é referenciada em diversos trabalhos como sendo a mais atualizada e completa, além de ser uma ferramenta gratuita, motivos estes que foram decisivos para sua escolha na elaboração dos diagramas deste trabalho.

#### **5 Resultado do questionário**

A Figura 4 informa apenas 5,3% dos respondentes se declarando deficientes, porém isto traz a mescla de informações consideradas significativas, pois irá impor tanto o ponto de vista de pessoas que são deficientes permanentes, já foram/são deficientes temporários e que nunca tiveram algum problema relacionado a deficiência.

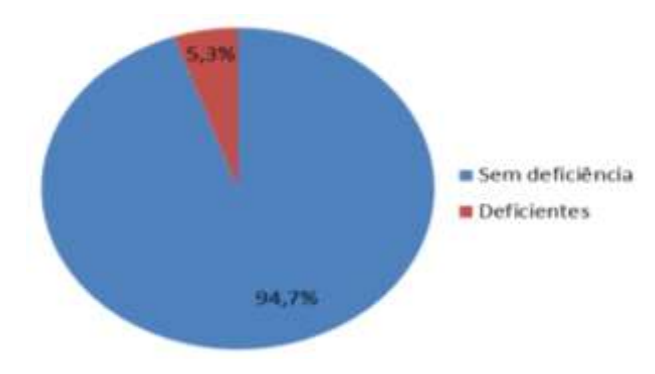

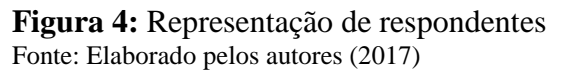

Os indivíduos que informaram possuir alguma de deficiência, responderam quase em 100% deste grupo, possuir a mais de 30 anos em média, salvo exceções de pessoas abaixo dos 30 anos, foram apenas 4 entrevistados deste conjunto. A faixa etária dos respondentes neste caso foi levada em consideração, pelo nível de maturidade e grau de relevância das respostas em relação aos demais participantes do questionário, devido estes se declararem com nenhuma deficiência. Quanto ao uso de dispositivos móveis, os participantes foram indagados sobre utilizarem ou não smartphones ou dispositivos similares, 100% dos participantes responderam que sim. Desta forma, este resultado mostra em parte, a viabilidade de criação do protótipo acesso fácil, tendo em vista que grande parte dos smartphones hoje no Brasil possui o sistema

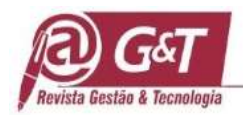

operacional *Android*, como citado anteriormente. Resumidamente, a partir dos dados apresentados, é possível compreender o perfil dos respondentes da seguinte forma: Pessoas entre 16 e 46 anos, em maioria não contendo deficiência, aqueles auto-declarados possuidores de deficiência há tem há mais de 30 anos, predominantemente. Todos os respondentes têm smartphones.

Foi realizado um agrupamento de espaços físicos que contem com recursos de acessibilidade, não foi considerado qual tipo e nível de estruturação existente destes, pois existe a necessidade de levantamento de locais e seus grupos para criação de dados a serem inseridos no aplicativo, onde tem-se os prédios públicos sendo citados por 64% dos indivíduos submetidos ao questionário, áreas de lazer por 30% e estrutura da cidade por 6%. O mesmo agrupamento foi utilizado para verificação de locais com inadequações de acessibilidade, e as informações a partir dos respondentes foram: 45% prédios públicos, 30% estrutura da cidade e 25% áreas de lazer. Tendo estes dados como base, percebe-se que mesmo os prédios públicos tendo a maior parcela de locais com itens que deveriam facilitar a vida de uma pessoa com deficiência, não são dispostos da sua maneira correta ou oferecem algum risco a integridade física se usados.

Para saber a viabilidade do aplicativo, ou seja, se ele seria utilizado foi realizada uma pergunta voltada exclusivamente a esta informação e teve a resposta considerada como "sim" por 73% dos entrevistados, "não" por 22% e "não sabe/não quis responder" por 5%. Partindo deste *feedback* tem-se que o Acesso Fácil será aceito pela demanda, mas devendo trabalhar com marketing para alcançar maior *Market share*.

Sobre as informações que seriam dispostas no aplicativo, a pergunta "Que tipo de informações você gostaria de obter em um aplicativo de mapeamento?" foi adicionada ao questionário, para que fosse possível unir as informações de maior relevância na aplicação. As respostas foram classificadas em três agrupamentos: "Mapeamento de espaços acessíveis" (que neste caso, visa indicar os locais existentes na cidade e informar seus recursos de acessibilidade), presente em 50% das respostas, "Informações sobre acessibilidade arquitetônica" (esta área é sobre a necessidade de conter dados sobre como estão dispostos, presente em 45,5% das respostas, e "Informações de contato do Local" em 4,5% das respostas, de forma que facilitasse a compreensão dos dados, como demonstra a Figura 19. De acordo com os dados, a opinião pública à respeito das informações que devem estar em um aplicativo desta natureza, são os locais devidamente listados, com suas informações básicas de contato e

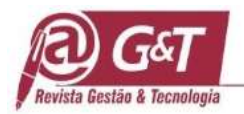

localização em um mapa, além de todas as informações sobre acessibilidade arquitetônica do ambiente. Deste modo, pode-se concluir que estas são os aspectos básicos que o aplicativo deve possuir, para se tornarem úteis em meio à sociedade.

## **6 Modelagem do aplicativo acesso fácil**

Neste capítulo são apresentadas as etapas de criação da modelagem da aplicação. Os diagramas básicos e imagens desenvolvidas com a ferramenta *Mockup* são exibidas demonstrando o processo de criação do modelo para o protótipo proposto.

### **6.1 Diagramas de caso de uso**

Segundo Guedes (2011), o diagrama de casos de uso busca, de forma simples, possibilitar a compreensão do comportamento externo do sistema por qualquer pessoa, tentando apresentar o sistema por meio da perspectiva do usuário. Este modelo de diagrama costuma ser desenvolvido no início da modelagem do sistema, principalmente nas etapas de levantamento e análise de requisitos.

A Figura 5 expõe o diagrama de caso de uso desenvolvido para representar o aplicativo denominado "Acesso Fácil", demonstrando todas as etapas que o usuário irá passar dentro da interface do utilitário.

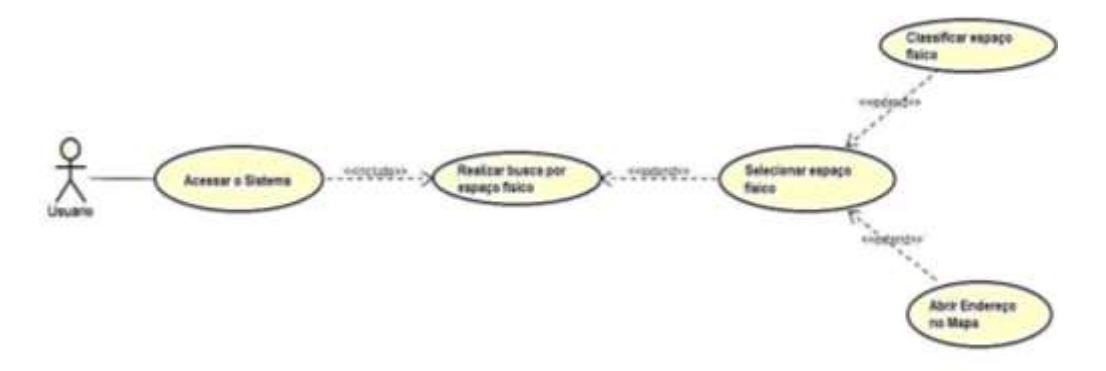

#### **Figura 5:** Diagrama de casos de uso Fonte: Elaborado pelos autores (2017)

Os casos de uso apresentam as principais funções do *app,* sendo explicitados pela Tabela 2 os casos, fluxos principais e alternativos de cada caso de uso, pré-condição, pós-condição. A 1ª situação manifesta quando é realizado acesso ao sistema, a 2ª por sua vez demonstra a seleção de espaço físico, na 3ª é exposto o processo de busca por determinado espaço físico, 4ª descreve a classificação de espaço físico e por último a 5ª manifesta quando um endereço é aberto no mapa.

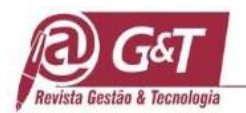

# **Tabela 2**

Casos de uso

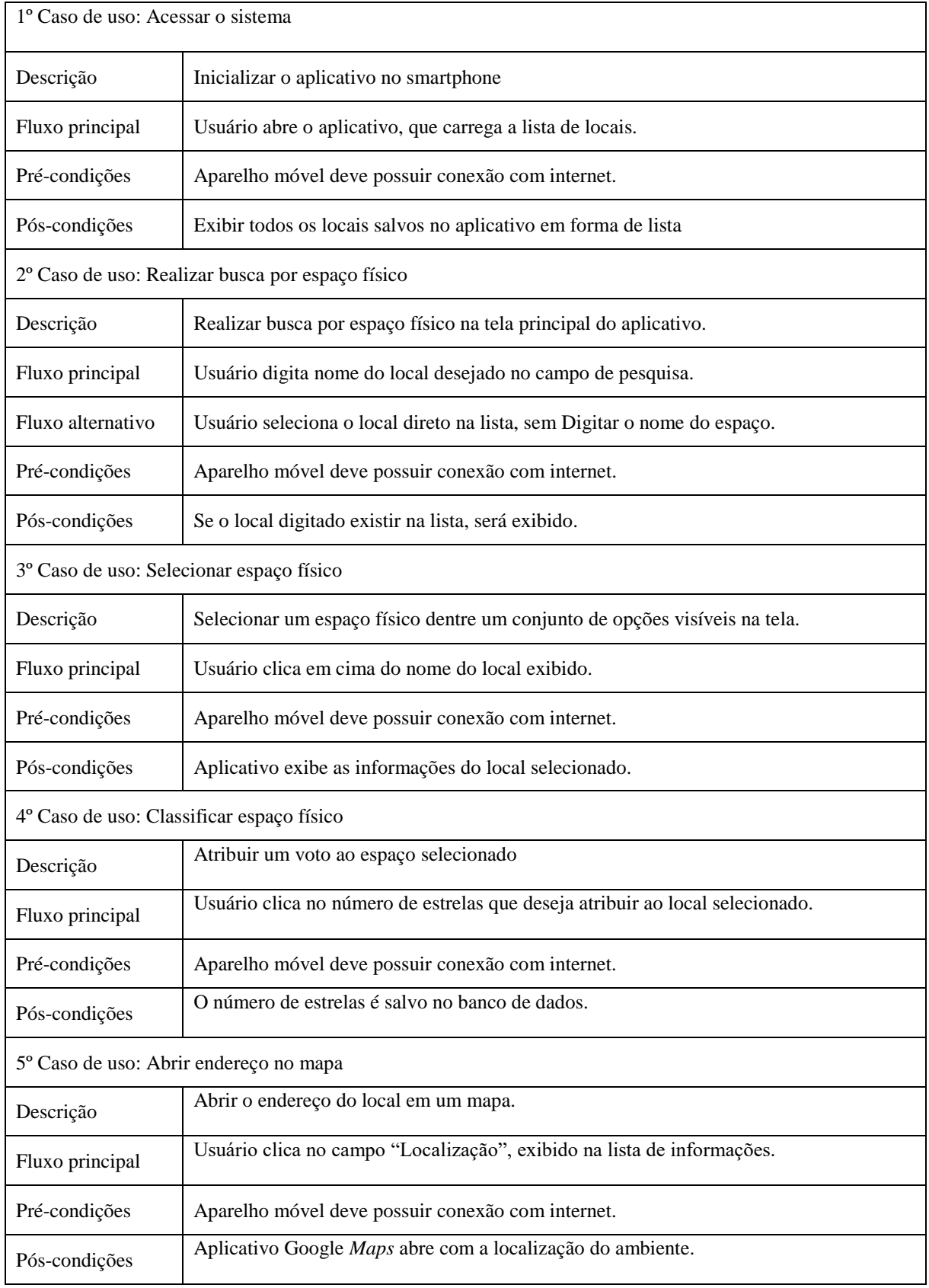

Fonte: Elaborado pelos autores (2017)

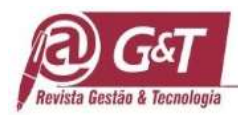

## **6.2 Wireframe**

Neste tópico, são mostradas imagens das telas elaboradas no *software Mockup*, figuras estas que apresentam a modelagem dos *wireframes* (estrutura simbólica da interface no aplicativo). A modelagem dos *wireframes* é elaborada na ferramenta *Mockup*, as Figuras 6 e 7 exibem o resultado deste processo, observa-se a representação gráfica da estrutura simbólica da futura interface do aplicativo em desenvolvimento. A Figura 6 é composta de duas partes a 6(a) e 6(b), expondo a tela inicial do aplicativo. Na parte superior da 6(a) há um campo para buscas onde a lista de locais é exibida e, logo abaixo, a própria lista de locais contendo a informação do nome do local, seguida de sua "classificação" - esta é calculada através dos votos que são dados pelos usuários aos espaços.

Após a seleção de local, será aberta uma nova interface, apresentada em 6(b), contendo espaço das informações sobre "Recursos de acessibilidade", "Endereço e Contato" e "Localização", cinco botões em formatos de estrela, para que o usuário classifique o local em termos de acessibilidade, porém esta informação é repassada ao *app* apenas por sua opinião e desejo.

O recurso visual dos ícones em formato de estrelas segue o parâmetro de notas a partir de média simples, onde o número de estrelas irá aparecer conforme o resultado deste cálculo matemático. Verifica-se a sua importância devido quanto maior o número de ícones aparecendo, melhor é sua classificação segundo os usuários, verifica-se que o inverso é verdadeiro.

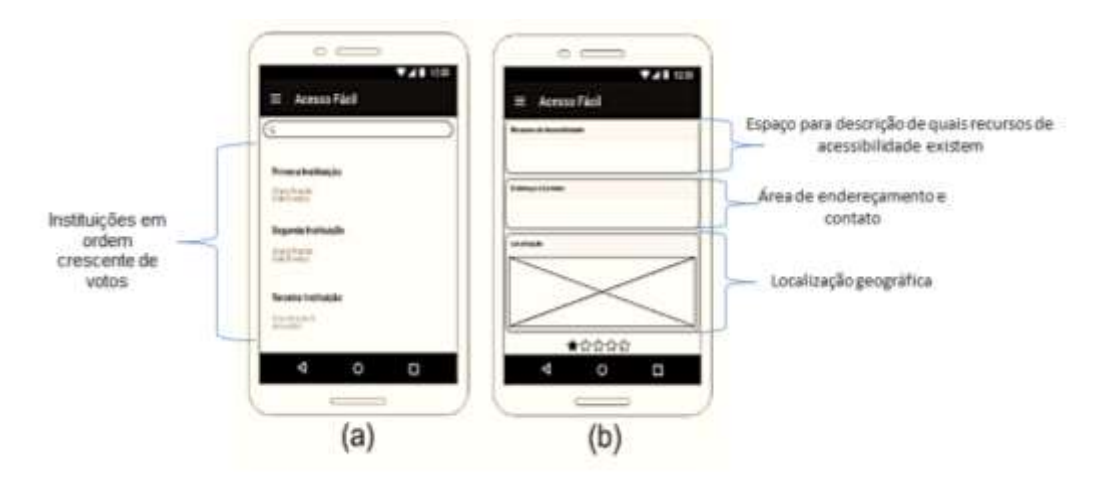

#### **Figura 6:** Modelagem do aplicativo com *wireflame* Fonte: Elaborado pelos autores (2017)

A Figura 7 ilustra duas interfaces, sendo apresentadas em 7(a) e 7(b), sendo 7(a) a tela que surge após o usuário selecionar o campo "Localização" na Figura 6(b), imagem esta que

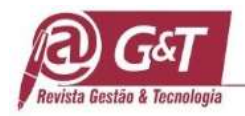

representa neste modelo a abertura de outro aplicativo, objetivando-se em ilustrar a posição geográfica do local exibindo mapa para o usuário. Resumidamente, a pessoa utilizando o *app* pode definir diferentes rotas a partir de sua comodidade até o local selecionado, baseando-se no *GPS-*sistema de posicionamento global, do dispositivo móvel. 7(b) informa representativamente a tela seguinte ao ato de classificação realizado pelo usuário na Figura 6(b) - neste caso as estrelas que servem para elencar informações sobre determinado local a partir da óptica dos indivíduos relacionando suas experiências com estes. O usuário seleciona a quantidade de estrelas com que deseja classificar o ambiente em termos de acessibilidade, e a tela é mostrada como um meio de informar que o voto foi efetuado com sucesso.

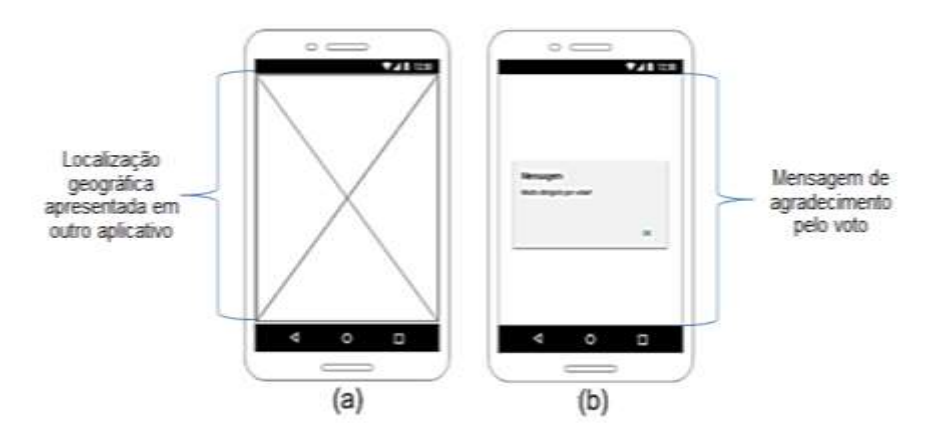

#### **Figura 7** II Modelagem do aplicativo com *wireflame*  Fonte: Elaborado pelos autores (2017)

#### **6.3 Diagrama de classes**

Guedes (2011) informa o diagrama de classes como um dos mais importantes e utilizados da UML - Linguagem de Modelagem Unificada, o diagrama de classes, tem o enfoque em permitir a visualização das classes que compõem o sistema, com seus atributos e métodos, e a forma como essas classes irão se relacionar, complementar e transmitir informações entre si.

A Figura 8 apresenta o diagrama de classes do projeto que é proposto nesta prototipação. Nela é possível verificar as associações entre as classes e as cardinalidades determinadas entre elas.

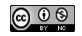

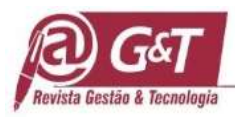

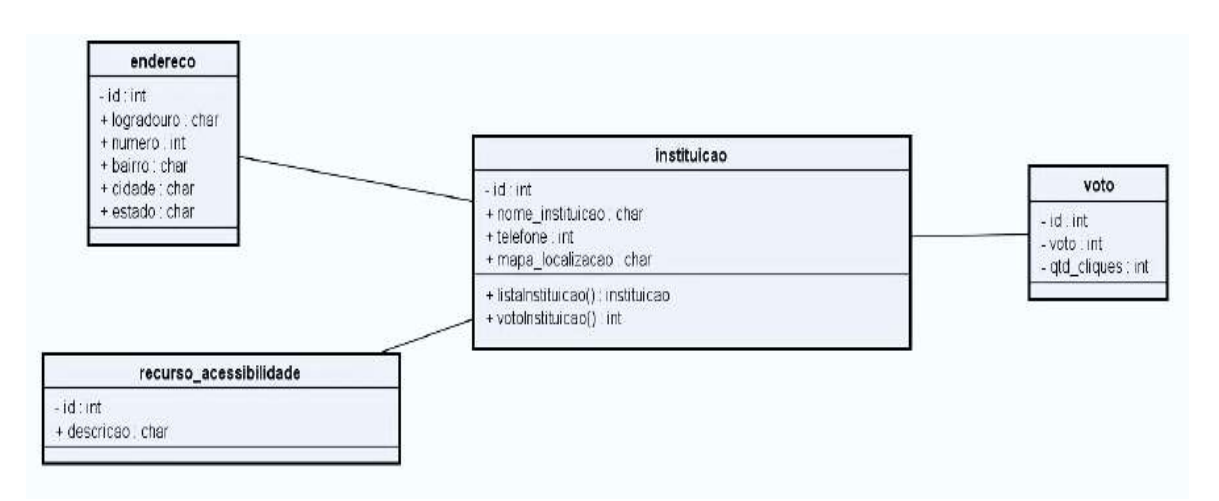

#### **Figura 8:** Diagrama de classes Fonte: Elaborado pelos autores (2017)

A classe "instituicao" recebe um número inteiro que vai lhe servir de identificador no momento da interação com as outras classes. Recebe também o nome do ambiente a ser inserido na lista, o telefone para contato e o *link* com a localização do espaço físico que será aberto pelo aplicativo. Em seus métodos, "listaInstituicao()" retorna a listagem de todas as instituições salvas no banco, enquando "votoInstituicao()" possibilita votar em uma instituição. A ordem "endereco" armazenará as informações de endereço do local a ser listado, sendo atrelado diretamente ao número identificador da classe "instituicao", isto é, para cada ambiente inserido, há um número identificador diferente. As informações a serem armazenadas são logradouro, número do local, bairro, cidade e estado, e cada ambiente só poderá ter um endereço salvo.

O espaço "recurso\_acessibilidade" também recebe o identificador estrangeiro que diz respeito à classe "instituicao", e sendo responsável por armazenar as descrições dos recursos de acessibilidade de cada ambiente salvo. A condição "voto", também atrelada ao identificador estrangeiro da classe "instituicao", é responsável por armazenar as informações referentes às classificações feitas pelo usuário aos ambientes, de modo que posteriormente, seja realizado o cálculo de média aritmética para classificar os níveis de acessibilidade dos locais.

# **6.4 Diagrama de objetos**

Guedes (2011) explica o diagrama de objetos tendo como objetivo, simplesmente fornecer uma "visão" dos valores que serão armazenados pelos objetos das classes, que foram definidos previamente no diagrama de classes. A Figura 9 demonstra o diagrama de objetos desenvolvido tendo como base a Figura 8, relacionando as informações como é informado pelo autor.

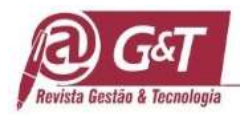

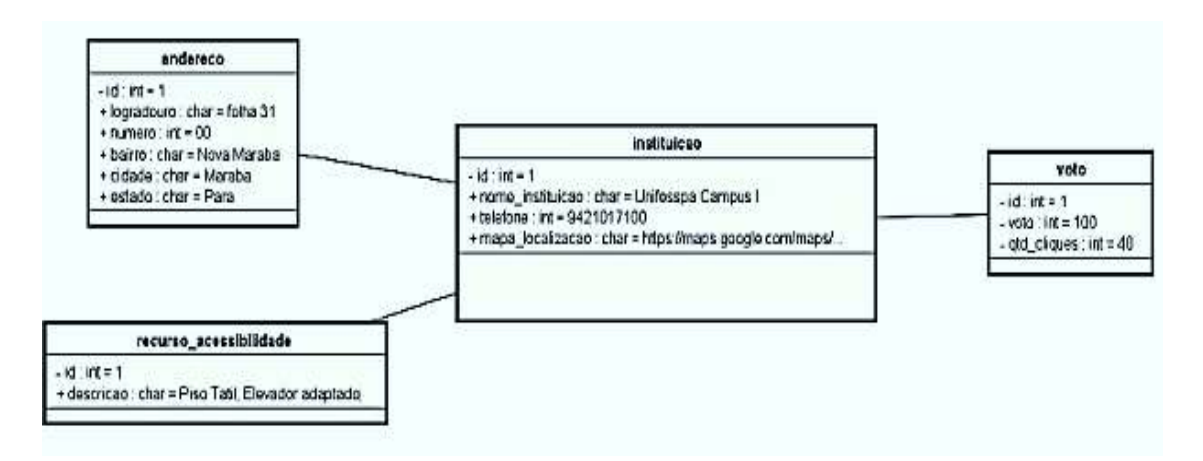

# **Figura 9:** Diagrama de objetos

Fonte: Elaborado pelos autores (2017)

A Figura 9 é uma representação da Figura 9, o diagrama de classes com o preenchimento hipotético de um local a ser inserido com seus dados, respeitando a indicação de Guedes (2011), sendo uma representatividade visual de todos os campos preenchidos.

# **7 Considerações finais**

Devido aos avanços tecnológicos, as ferramentas móveis ganharam espaço e agora fazem parte da vida das pessoas. Qualquer pessoa pode estar conectada, via internet, com um mundo de informações, e a importância disso é que podemos utilizar esta tecnologia para um bem maior. A criação de ferramentas para o auxílio de pessoas com deficiência é um exemplo claro, principalmente em uma era em que os poderes parecem fechar os olhos para a situação emergencial em que se encontram os locais públicos, e as ruas da própria cidade.

O protótipo desenvolvido tem também como objetivo realizar o alerta às pessoas sobre os problemas de inclusão, pelo qual as pessoas com deficiência passam em seu dia a dia tentando exercer seu direito fundamental: o de ir e vir. Desta forma espera-se contribuir com a sociedade marabaense, e que trabalhos como este continuem a serem desenvolvidos, não somente aqueles possuindo como meta a acessibilidade de deficientes, mas todos que se objetivem em prol do bem de todos.

Com o trabalho desenvolvido, se faz necessário dar seguimento ao que foi elaborado, verificando-se a necessidade de desenvolvimento constante de suplementos importantes para a melhoria contínua da ferramenta: A possibilidade de cadastro de usuários, com o objetivo de criar uma ferramenta colaborativa, onde as pessoas possam enviar imagens dos locais, adicionar locais que ainda não estão inseridos no aplicativo.

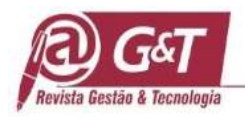

Deve haver melhoria na interface de apresentação, pois como trata-se de protótipo, o objetivo foi realizar a prototipação, desta forma o *design* do *app* necessita de aperfeiçoamento, pois as preferências visuais da demanda irá afetar na receptividade do Acesso Fácil, além do contexto de apresentação deve-se aperfeiçoar os textos inseridos, fazendo com que pessoas consigam realizar compreensão fácil sobre o *app* e suas funções.

Empresas voltadas ao setor de prototipação e criação de facilidades a pessoas com diferentes graus de deficiência podem aderir à ideia deste trabalho e realizar sua expansão a outras plataformas, como o IOS, podendo também estruturar site sobre a ferramenta tecnológica, contendo informações de sistema e dados. Verifica-se a possível expansão por partes de organizações em outras cidades.

Foram encontradas dificuldades na elaboração deste trabalho, problemas estes que incluem a falta de bibliografias com temática semelhante à abordada para servir como base norteadora, a necessidade de busca por aplicativos contendo informações em português encontrou apenas e somente um, porém com características e que foi descontinuado ou então que não sofre atualizações a um grande período de tempo.

# **Referências**

- ANDROID STUDIO. *Conheça o android studio*. Recuperado em 17 de setembro de 2017, de https://developer.android.com/studio/intro/index.html.
- Avazu. *Whitepapers.* Recuperado em 16 de setembro de 2017, de http://avazuinc.com/resources/whitepapers/.
- Evangelo, L. S. (2014). *Avaliação da acessibilidade e mobilidade arquitetônica em escolas de ensino fundamental de Viçosa-MG*. Dissertação de Mestrado, Arquitetura e Urbanismo, Universidade Federal de Viçosa, Viçosa, MG, Brasil.
- FGV. (2017). *Pesquisa Anual do Uso de TI.* Recuperado em 20 de outubro de 2017, de http://eaesp.fgv.br/ensinoeconhecimento/centros/cia/pesquisa.
- G1 Pará. *Audiência pública discute falta de acessibilidade em Marabá*. Recuperado em 26 de setembro de 2017, de http://g1.globo.com/pa/para/noticia/2016/03/audiencia-publicadiscute-falta-de-acessibilidade-em-maraba.html.
- Gil, A. C*.*(2002). *Como elaborar projetos de pesquisa*. (4 ed.). São Paulo: Atlas, 2002.
- Gonçalves, J. C*. Uso da plataforma android em um protótipo de aplicativo coletor de consumo de gás natural*. 2011. 63 f. Trabalho de Conclusão de Curso de Especialização, Universidade Tecnológica Federal do Paraná, Curitiba, PR, Brasil.

Guedes, G. T. A. (2011). *UML 2: uma abordagem prática*. (2 ed.). São Paulo: Novatec Editora.

Mcconnell, S. (1996). *Rapid development: Taming wild software schedules*. Washington: Microsoft Press.

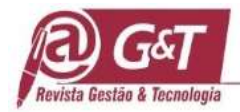

- MINISTÉRIO DOS DIREITOS HUMANOS. *Pesquisa Demográfica*. Recuperado em 16 de setembro de 2017, de http://www.sdh.gov.br/assuntos/pessoa-com-deficiencia/dados estatisticos/pesquisas-demograficas.
- MOCKFLOW. *About us*. Recuperado em 17 de setembro de 2017, de https://mockflow.com/about/.
- PLAY STORE. *Google play*. Recuperado em 11 de outubro de 2017, de https://play.google.com/store.
- Pressman, R. S. (2011). *Engenharia de software: Uma abordagem profissional*.(7 ed.). Porto Alegre: AMGH.
- Richardson, R. J. (2015). *Pesquisa social: métodos e técnicas.* (3 ed.). São Paulo: Atlas.
- Sommerville, I. (2011). *Engenharia de software*. (9 ed.). São Paulo: Pearson Education do Brasil.
- WHEELMAP.ORG. *Wheelmap - Rollstuhgerechte Orte Finden*. Recuperado em 10 de setembro de 2017, de https://wheelmap.org/.

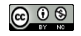